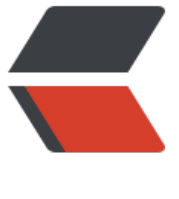

链滴

## linux维护[小技巧](https://ld246.com)---总结篇

作者: oldcaptain

- 原文链接:https://ld246.com/article/1403590607964
- 来源网站: [链滴](https://ld246.com/member/oldcaptain)
- 许可协议:[署名-相同方式共享 4.0 国际 \(CC BY-SA 4.0\)](https://ld246.com/article/1403590607964)

<p>1)统计80端口连接数<br />netstat -nat|grep -i &quot;80&quot;|wc -l<br />2) 统计httpd 议连接数<br />ps -ef|grep httpd|wc -l<br />3) 、统计已连接上的, 状态为 "established<br /> etstat -na|grep ESTABLISHED|wc -l</p>

<p>1、查看apache当前并发访问数:<br />netstat -an | grep ESTABLISHED | wc -l<br />对比ht pd.conf中MaxClients的数字差距多少<br />2、查看有多少个进程数:<br />ps aux|grep httpd|wc  $|<$ /p>

<p>1、查看Web服务器 (Nginx Apache) 的并发请求数及其TCP连接状态: </p>

 $\langle p \rangle$ netstat -n | awk '/^tcp/ {++S[\$NF]} END {for(a in S) print a, S[a]}' $\langle$ br />netstat -n|grep ^t p|awk '{print \$NF}'|sort -nr|uniq -c</p>

<p>或者:<br />netstat -n | awk '/^tcp/ {++state[\$NF]} END {for(key in state) print key,&quo ;t",state[key]}'<br />返回结果一般如下: </p>

<p>LAST\_ACK 5 (正在等待处理的请求数)<br />SYN\_RECV 30<br />ESTABLISHED 1597 ( 常数据传输状态) <br />FIN\_WAIT1 51<br />FIN\_WAIT2 504<br />>TIME\_WAIT 1057 (处理完 ,等待超时结束的请求数)</p>

<p>其他参数说明:</p>

<p>CLOSED: 无连接是活动的或正在进行<br />>LISTEN: 服务器在等待进入呼叫<br />SYN\_REC :一个连接请求已经到达,等待确认<br />SYN\_SENT: 应用已经开始,打开一个连接<br />ESTABL SHED: 正常数据传输状态<br />FIN\_WAIT1: 应用说它已经完成<br />FIN\_WAIT2: 另一边已同 释放<br />ITMED\_WAIT:等待所有分组死掉<br />CLOSING:两边同时尝试关闭<br />TIME\_WA T: 另一边已初始化一个释放<br />LAST\_ACK: 等待所有分组死掉</p>

<p>2、查看Nginx运行进程数<br />ps -ef | grep nginx | wc -l<br />返回的数字就是nginx的运 进程数, 如果是apache则执行<br />ps -ef | grep httpd | wc -l</p>

<p>3、查看Web服务器进程连接数:<br />netstat -antp | grep 80 | grep ESTABLISHED -c</p> <p>4、查看MySQL进程连接数:<br />ps -axef | grep mysqld -c</p>

 $\langle p \rangle$  netstat -n | awk '/^tcp/ {++S[\$NF]} END {for (s in S) print s, S[s]}' $\langle p \rangle$ 

<p>查看端口占用情况的命令:lsof -i</p>

<p>1 [root@www ~]# lsof -i<br />2 <br />> <br />3 COMMAND PID USER FD TYPE DEVICE SIZE N DE NAME<br />4 nginx 2333 root 6u IPv4 6242 TCP \*:http (LISTEN)<br />>f />5 nginx 2334 www u IPv4 6242 TCP \*:http (LISTEN)<br />> />6 sshd 2349 root 3u IPv6 6283 TCP \*:ndmp (LISTEN)<br />7 sshd 2349 root 4u IPv6 6286 TCP \*:ssh (LISTEN)<br />这里返回了Linux当前所有打开端口的 用情况。第一段是进程,最后一列是侦听的协议、侦听的IP与端口号、状态。如果端口号是已知的常 服务(如80、21等),则会直接显示协议名称,如http、ftp、ssh等。</p>

 $< p$  >  $< p$  >

<p>查看某一端口的占用情况: lsof -i:端口号</p>

<p>1 [root@www ~]# lsof -i:21<br />2 <br />3 COMMAND PID USER FD TYPE DEVICE SIZE ODE NAME<br />4 pure-ftpd 2651 root 4u IPv4 7047 TCP \*:ftp (LISTEN)<br />5 pure-ftpd 26 1 root 5u IPv6 7048 TCP \*:ftp (LISTEN)<br />这里显示出21号端口正在被pure-ftpd使用,状态是li ten. </p>

 $< p$  >  $< p$  >

<p>结束占用端口的进程: killall 进程名</p>

<p>虽然我们不建议用这种本末倒置的方法来解决冲突问题,但某些情况下还是可以直接结束掉占用 程的(比如重启Apache时进程没有完全退出,导致重启失败)</p>

<p>1 [root@www ~]# killall pure-ftpd<br />这样,所有的pure-ftpd进程都会被结束掉。</p> <p>//=============================</p>

<p>http://www.bootf.com/186.html</p>

<p>也可使用命令: <br />netstat -apn|grep &lt;端口号&gt;<br /> /例如: <br />Linux代码 <br / [root@SonarServer1 user0]# netstat -apn|grep 80 <br />tcp 0 0 :::80 :::\* LISTEN 19408/java < r /> 找到进程号以后,再使用以下命令查看详细信息: <br />ps -aux|grep &lt;进程号&gt;</p>  $< p$ >  $< p$ >

<p>1、查看Web服务器(<a title="Nginx" href="http://www.ha97.com/category/web-server/ ginx">Nginx</a>&nbsp;<a title="Apache" href="http://www.ha97.com/category/web-server apache">Apache</a>)的并发请求数及其TCP连接状态: <br /><code><br />>r />netstat -n | awk ' ^tcp/ {++S[\$NF]} END {for(a in S) print a, S[a]}'<br /></code><br />>br /> $\frac{1}{2}$ : <br /><code>net tat -n | awk '/^tcp/  $\{++state[$NF]\}$  END  $\{for(key in state)$  print key, & quot; t & quot; state[key]}'

br /></code><br />spr <u>//返回结果一</u>般如下:</p> <blockquote> <p>LAST\_ACK 5 (正在等待处理的请求数)<br />SYN\_RECV 30<br />ESTABLISHED 1597 ( 常数据传输状态, 可以理解为接近并发连接数) <br />FIN\_WAIT1 51<br />FIN\_WAIT2 504<br /> IME\_WAIT 1057 (处理完毕,等待超时结束的请求数)</p> </blockquote> <p>其他参数说明:</p> <blockquote> <p>CLOSED: 无连接是活动的或正在进行<br />LISTEN: 服务器在等待进入呼叫<br />SYN\_REC :一个连接请求已经到达,等待确认<br />SYN\_SENT: 应用已经开始,打开一个连接<br />ESTABL SHED: 正常数据传输状态<br />FIN\_WAIT1: 应用说它已经完成<br />FIN\_WAIT2: 另一边已同 释放<br />ITMED\_WAIT:等待所有分组死掉<br />CLOSING:两边同时尝试关闭<br />TIME\_WA T: 另一边已初始化一个释放<br />LAST\_ACK: 等待所有分组死掉</p> </blockquote> <p>2、查看<a title="Nginx" href="http://www.ha97.com/tag/nginx">Nginx</a>并发进程数< r /><code>ps -ef | grep nginx | wc -l</code><br />br />返回的数字就是nginx的并非进程数, 如果

<a title="apache" href="http://www.ha97.com/tag/apache">apache</a>则执行<br /><code  $ps -ef$  | grep httpd | wc  $-l$  </code> </p>

<p>还可以用如下命令: <br /><code>watch -n 1 -d &quot;<a title="pgrep" href="http://www ha97.com/tag/pgrep">pgrep</a>&nbsp;nginx|wc -l&quot;</code></p>

<p>3、查看Web服务器进程连接数:<br /><code>netstat -antp | grep 80 | grep ESTABLISHED  $c$ </code></p>

<p>4、查看<a title="MySQL" href="http://www.ha97.com/category/database/mysql-databas ">MySQL</a>进程连接数: <br /><code>ps -axef | grep mysqld -c</code></p>